## ARROWIND LED PROGRAM CARD - USER INSTRUCTIONS

#### **www.arrowindhobby.com**

#### **Using the Program card**

This Program Card can display and modify the item parameters using the 4 digit LED display and 4 buttons. When every parameter setting is completed, push the "**WR**" key and all parameters will be saved to the ESC automatically.

Two of the parameters can be set with actual values as follows.

**1. Low Voltage Protection Threshold:** You can set the exact voltage threshold appropriate to the cell quantity/type within a range of 00.0-49.9V. The default is 00.0v and represents the automatic setting for Li-Po of 2.85v per cell. To use Nicad, NiMh, Li-Ion or Li-Fe batteries, you must program the voltage exactly. The same applies for a different Li-Po voltage.

Suggested voltages per cell; 1) Li-Fe =  $2.6v$  2) Li-Ion =  $2.8v$  3) Nicad/NiMh =  $0.9v$ . Note: All cutoff voltages should be raised if the actual discharge rate is low relative to the ESC rating. The ESC voltage sensing is more precise at higher discharge rates.

**2. Start Power Position:** This can be set within a range of 00% - 29%. You can use different startup power positions as required. Especially suited to high-voltage ESC uses in aircraft.

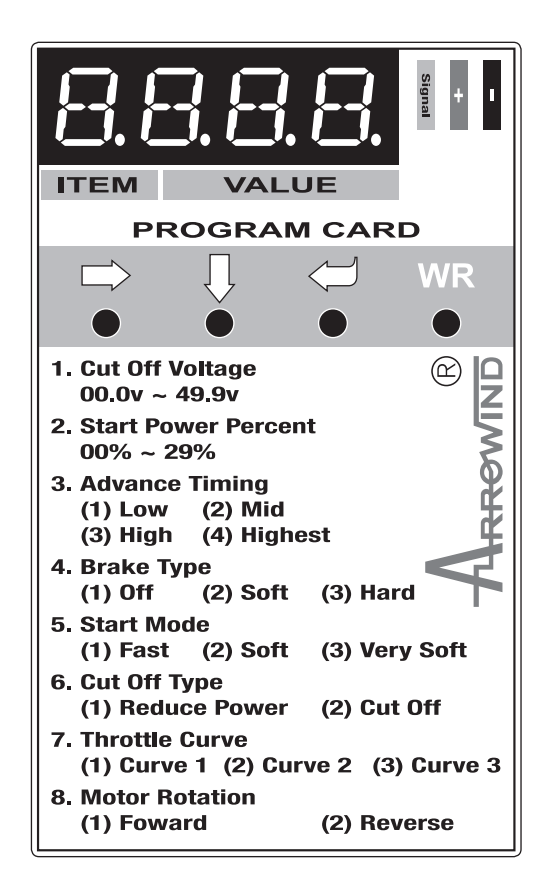

#### **The Key Functions**

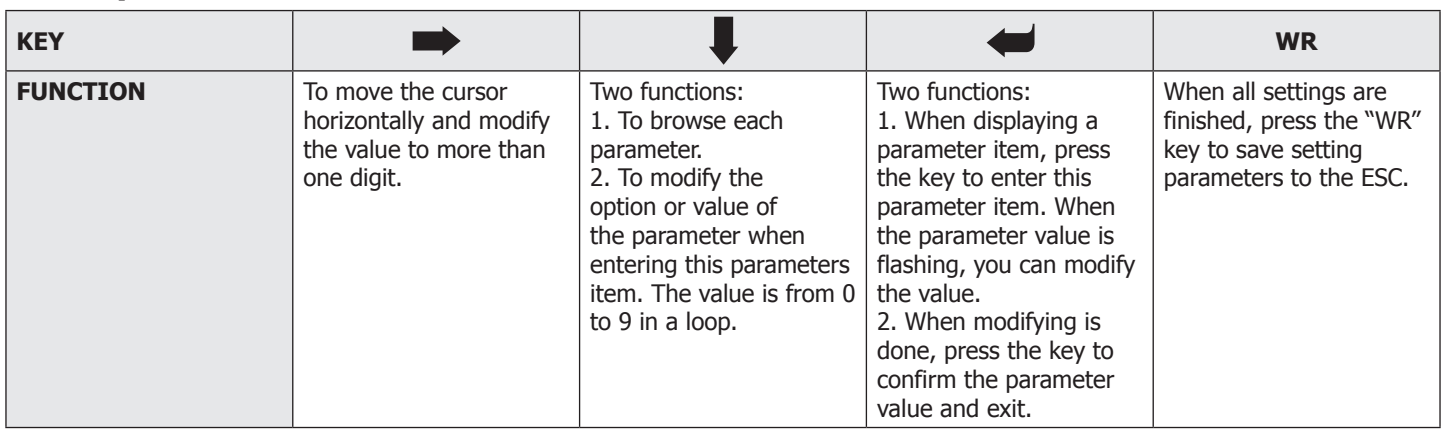

### **Program Procedure**

- 1. Connect the PPM wire of the ESC to the program card. Make sure the wire colours correspond to the card connections.
- 2. Connect the battery to the ESC and the program card will display "READ". The program card can automatically detect the ESC and read parameters from the ESC.
- 3. It will then display the type of ESC. If it is an aircraft ESC it will display "P x.x"; if it is a Car ESC it will display "C x.x" After more one second it will then display the first item.
- 4. Press the  $\begin{array}{c} \blacksquare \end{array}$  key to browse parameter items.
- 

5. Press the key to enter the item which needs to be modified.After entering the item, the parameter value will flash.

- 6. Press the  $\Box$  key to modify the value (if the parameter value is more than one digit, press the  $\Box$  key to shift to different digits.)
- 7. Press the  $\leftarrow$  key to confirm the modified value and exit.

8. Press the **WR** key to save the setting parameters to the ESC, and "GOOD" will be displayed. All values changed will be overwritten.

# ARROWIND LED PROGRAM CARD - USER INSTRUCTIONS

#### **Configurable Parameter using the Program Card**

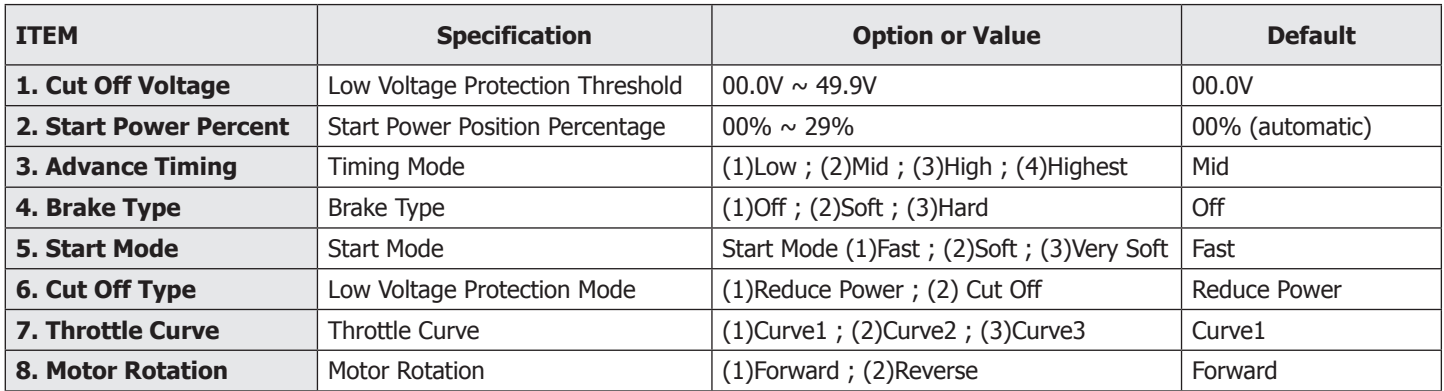

**Please Note: If you have any problem with Arrowind products, please contact your local dealer or distributor as soon as possible.**

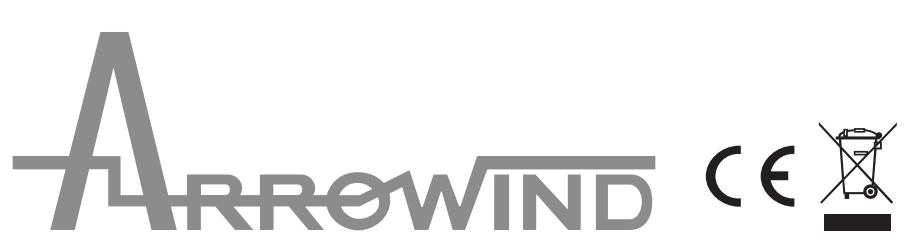

**Arrowind Hobby Co., Ltd.** Rm 316, #41 Building, No.2688, YinDu Rd, Minhang District, Shanghai 201108, China TEL: (+86) 21 34624171 FAX: (+86) 21 34624172 **www.arrowindhobby.com**

*2*